**Evite erros fiscais com NFes denegadas e canceladas** 

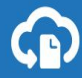

### NFes denegadas e canceladas

Além das notas autorizadas que as empresas precisam escriturar mensalmente, fazer apuração de impostos e demais obrigações acessórias, há algumas NFes que possuem situações diferentes, mas que precisam ser escrituradas e armazenadas pelo emitente de acordo com a sua situação.

Para que essas notas não passem despercebidas ou não sejam escrituradas incorretamente, precisamos manter uma rotina de consulta e verificação diária ou, no mínimo, semanal.

# NFes denegadas e canceladas: o que são?

### **● NFe denegada**

A NFe denegada possui validade jurídica, porém a nota não foi aprovada pela SEFAZ Estadual por questões consideradas como irregularidades fiscais entre o fornecedor ou o destinatário envolvido. A denegação é feita após o preenchimento da NFe, no momento em que o emissor tenta autorizar sua emissão.

### **● NFe cancelada**

Quando uma NFe é autorizada pela SEFAZ, porém o fornecedor ou o emitente identifica algum erro como o nome do cliente, produto ou valor, por exemplo, e o documento não pode mais ser alterado, mas é possível cancelá-lo em até 24 horas após a sua emissão.

## Quais erros fiscais podem acontecer?

- Quando alguma nota com o Status diferente de "Autorizada" for escriturada com valor fiscal, além de estar pagando impostos de algo que não precisa, se não for identificado a tempo de ser retificado, **a fiscalização poderá cobrá-la da falta de NFe e multá-la.** Durante uma fiscalização, o Fisco não informa qual NFe está faltando nem em qual mês ou ano ela deveria. A empresa precisa ter o trabalho de procurar em escrituração por escrituração.
- **●** A **Receita Federal** utiliza mecanismos para detectar inconsistências. Os principais pontos observados pelo Governo são as NFes e os SPEDs, conferindo os produtos comprados vs. produtos que o fornecedor declarou. Os valores fiscais dos XMLs precisam ser condizentes com o SPED e o IRPJ.
- A multa pode chegar de 5 à 100% do valor líquido de cada nota, porém cabe a fiscalização, de acordo com suas normas internas, aplicar a multa que mais se encaixa na situação.

# Entendendo mais sobre NFes denegadas e canceladas

### **NFe denegada**

O aviso da SEFAZ apontando a NFe como denegada, aparece **no Arquivei** na coluna "Status da NFe" como "Não autorizada", que significa "Denegada".

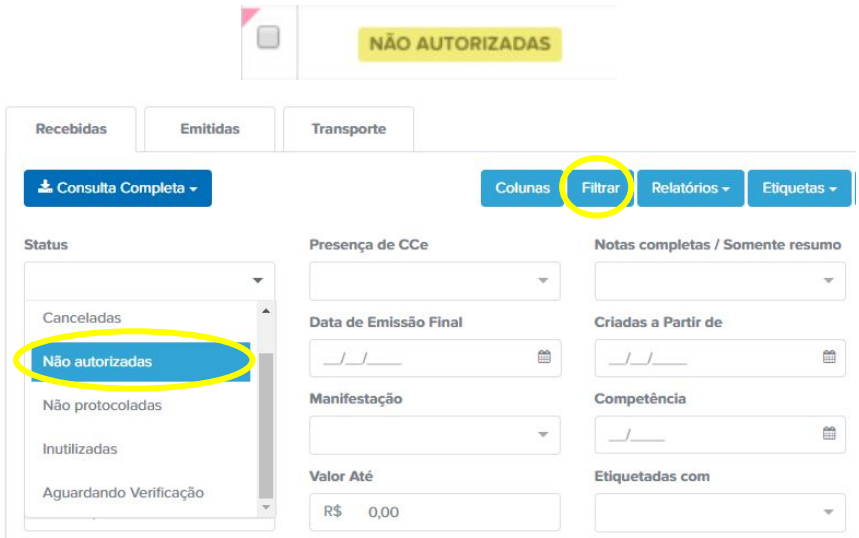

Como a NFe já está registrada como denegada na SEFAZ Estadual e Nacional, o número dela não pode mais ser utilizado em nenhuma outra nota. Um exemplo: se a nota número 13 foi denegada, a próxima nota será número 14.

Geralmente as notas são denegadas por causa da inscrição estadual por parte do emitente ou destinatário. Alguns exemplos:

I.E. Suspensa

Em 2017, a SEFAZ de SP suspendeu 41.167 empresas contribuintes do ICMS por inatividade presumida. A SEFAZ de TO suspendeu 1.161 contribuintes que não entregaram o Documento de Informações Fiscais (DIF), eles ficaram em situação de omissão.

I.E. Cancelada

Empresas que sonegam impostos podem ter a I.E. cancelada; quando não entregam as obrigações acessórias por mais de três meses consecutivos, por exemplo, e também quando a empresa está sem movimentação há algum tempo, mas cabe a cada SEFAZ estadual determinar.

I.E. Em processo de Baixa

A empresa fez a solicitação para encerramento das atividades

● I.E. Baixada

A empresa solicitou o encerramento de suas atividades e ele foi realizado.

# Evitando erros fiscais no Arquivei

Com esse **monitoramento através do Arquivei**, o destinatário pode entrar em contato com o fornecedor e pedir reembolso, por exemplo, ou evitar o pagamento de uma nota que não foi autorizada a circulação da mercadoria. É importante esse monitoramento, pois:

- Há a obrigatoriedade da guarda para NFes denegadas;
- O destinatário também pode ter uma NFe denegada por irregularidades em sua Inscrição Estadual. Caso isso ocorra, é possível verificar no Arquivei e entrar em contato com a SEFAZ do seu estado para regularizar a situação;
- Ela precisa ser escriturada como denegada e sem valor monetário;
- Precisa ser arquivada pelo prazo previsto na legislação (5 anos + o ano vigente).

**O monitoramento é bem simples:**

#### **1.** Acesso às notas > NFe > Filtrar

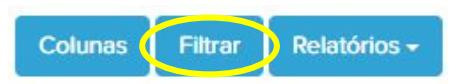

### **2.** Status > Não autorizadas + o filtro que preferir

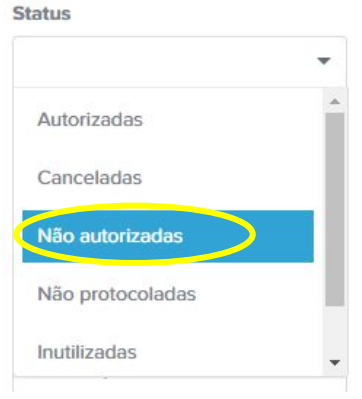

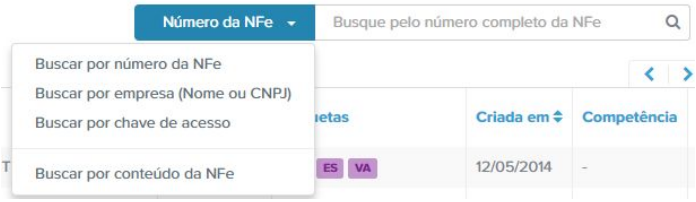

**Dica:** Use a busca para encontrar notas específicas **Para extrair relatórios depois de fazer os filtros e buscas:**

**3.** Clique em Selecionar todas **4.** Clique em Relatórios >

### Exportar para Excel

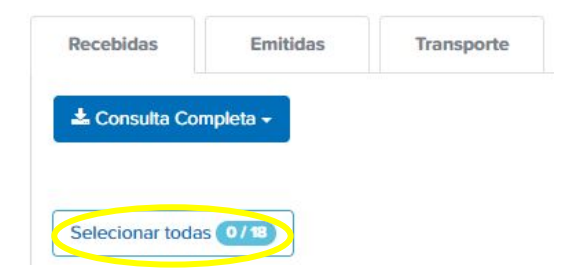

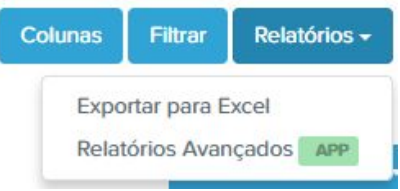

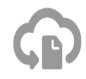

# Entendendo mais sobre NFes denegadas e canceladas

### **NFe cancelada**

O aviso da SEFAZ apontando a NFe como cancelada, aparece **no Arquivei** na coluna "Status da NFe":

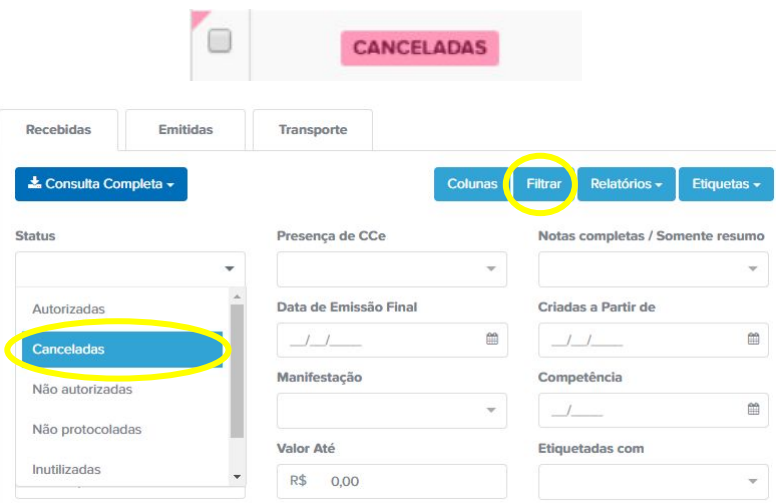

Uma NFe pode ser cancelada pelo emitente ou o destinatário poderá solicitar seu cancelamento para o emitente se algum dos dois encontrar alguma irregularidade na nota como o nome do cliente, CNPJ, produto, valores etc. Após a autorização da SEFAZ, o documento não pode ser alterado. A NFe pode ser cancelada em até 24h após a emissão se:

- **1.** A mercadoria não tiver entrado em circulação ainda.
- **2.** Se o recebedor ainda não tiver efetuado a manifestação do destinatário como "Confirmada".

Há casos de fraudes fiscais envolvendo NFes canceladas:

- Fornecedor cancela NFe para sonegar impostos e o destinatário recebe a mercadoria ilegalmente;
- Destinatário não recolhe créditos do IPI e ICMS, se destacado;
- Aumentam as chances do fornecedor escriturar a NFe como "cancelada" e o destinatário escriturar como "autorizada". Nesses casos, já sabemos que o confronto de informações e a fiscalização do Fisco são extremamente rigorosos.

Uma forma de **evitar esses tipos de fraudes** é **realizando a manifestação do destinatário como "Confirmada"**. Uma vez realizada a confirmação da operação, o emitente não poderá mais cancelar a NFe.

## **CONFIRMADA**

**Confirmação da operação:** Operação ocorreu conforme informado na NFe, ou seja, a empresa fez a compra e recebeu a mercadoria. O emitente **não poderá mais cancelar** a NFe!

#### **Manifeste NFes** específicas ou em lote.

Dê ciência, confirme, desconheça ou marque como não realizada.

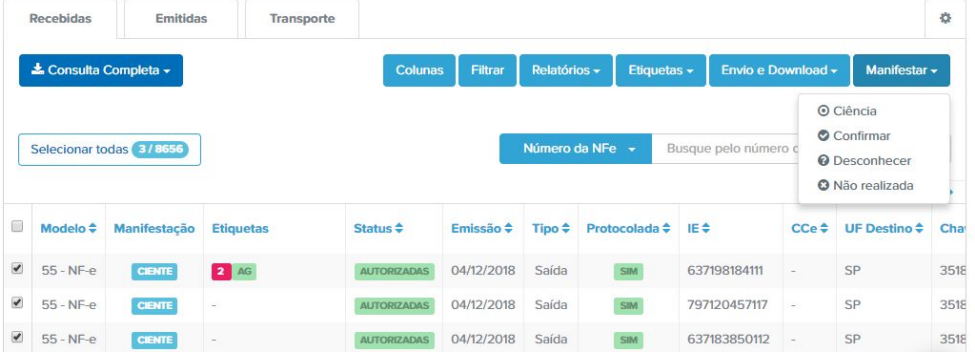

# <span id="page-12-0"></span>Importação automática de XMLs

A função de importação (Upload) automática de XMLs está inclusa em todos os planos e seu download pode ser feito **[clicando nesse link](https://da8i9deqe622q.cloudfront.net/assets/setup-arquivei-integrador-latest.exe)**. Depois de instalá-lo, ele funcionará sozinho!

A importação de XMLs, tanto do seu histórico de notas que ainda não está no Arquivei quanto das notas emitidas, é extremamente importante para:

- Centralizar a busca de informações caso ocorra alguma fiscalização e a cobrança de uma nota faltante;
- Evitar possíveis fiscalizações, fazer uma escrituração correta e monitorar os Status de todas NFes;
- Importar o Status de cancelamento ou denegação de alguma nota emitida diretamente do seu emissor.
- 1. Execute o aplicativo no computador e entre com o seu login Arquivei;
- 2. Clique em "Habilitar upload", como na tela abaixo;
- 3. Selecione a pasta onde o emissor armazena seus XMLs no computador;
- 4. Clique em "Próximo";
- 5. O Download Automático é um aplicativo a parte, você pode clicar em "Próximo" caso não queira utilizá-lo;
- 6. Clique em "Iniciar tudo" para concluir.

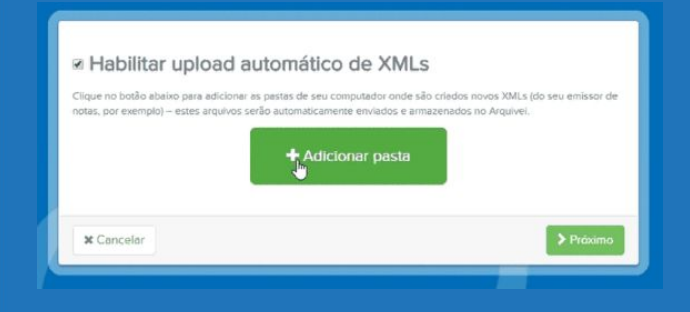

# Dica: NFe inutilizada também precisa ser escriturada

Durante a emissão de uma NFe, é possível que ocorra uma quebra de sequência numérica. Exemplo: Foram emitidas 2 NFes seguidas com os números 200 e 204, sendo que a NFe de número 204, na verdade, deveria ser de número 201. Aconteceu a inutilização dos números da faixa 201 ao 203. Nesse caso, o emitente precisa informar a SEFAZ a inutilização desses números. A inutilização deve ser informada até o 10º dia do mês subsequente e pode ser realizada através do próprio emissor de notas.

A inutilização só é possível caso a numeração ainda não tenha sido utilizada em nenhuma NFe (autorizada, cancelada ou denegada).

## NFes inutilizadas no Arquivei

Importando as NFes emitidas com o aplicativo de **[Upload Automático de](#page-12-0) [XMLs](#page-12-0)**, a empresa poderá extrair um relatório de "Notas Faltantes" inserindo o número inicial e o número final da sequência numérica. O Arquivei aponta quais são os números faltantes da sequência:

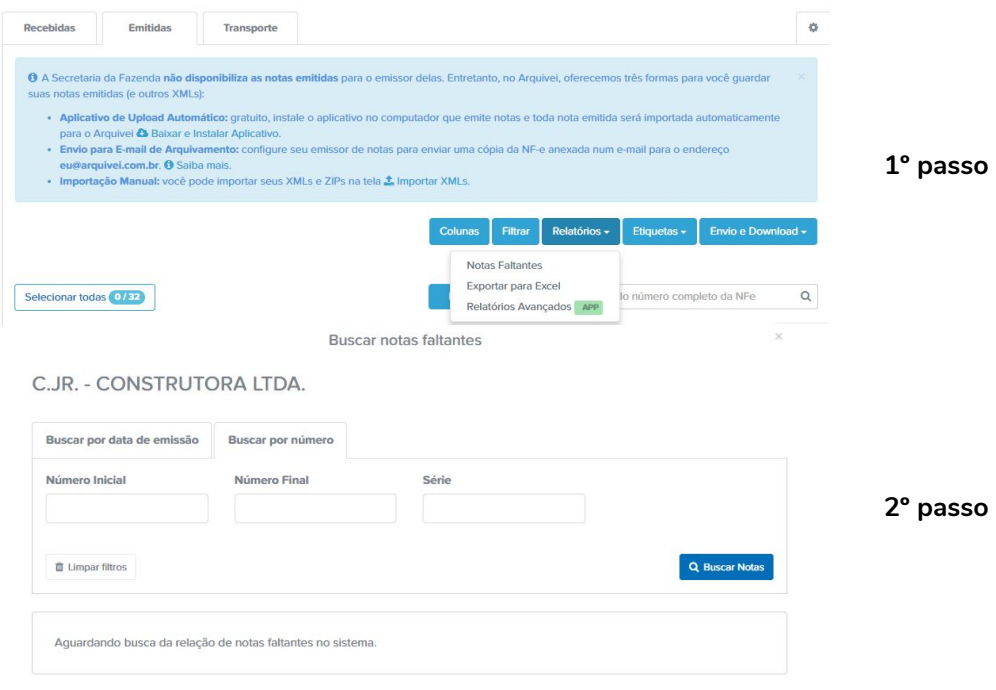

## NFes inutilizadas no Arquivei

Também é possível filtrar pelo Status "Inutilizadas" e extrair relatórios em Excel dessas notas de entrada ou de saída:

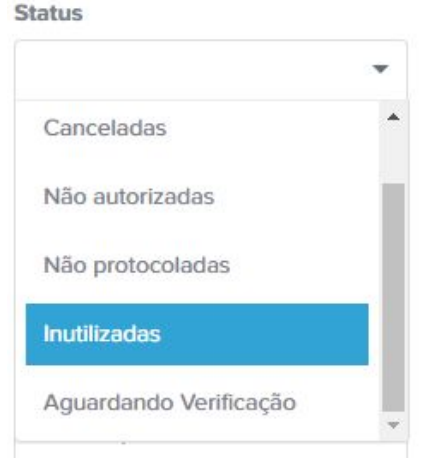

A Receita Federal afirma que tanto a NFe cancelada, inutilizada ou denegada devem ser escrituradas, sem valores monetários, de acordo com a legislação tributária vigente.

# EFD Contribuições: escriturando vendas canceladas

EFD Contribuições é uma escrituração da contribuição para o PIS/Pasep e Cofins. Entrega mensal até o 10º dia útil do segundo mês subsequente. Deve ser submetido ao PVA, processo semelhante ao EFD Fiscal, porém com tributos diferentes escriturados.

Além das entradas e saídas de mercadorias, todas as operações como notas canceladas, retorno de mercadoria e devoluções devem ser informadas através do SPED.

Se o cancelamento aconteceu no mesmo mês da emissão, a empresa precisa escriturar a nota como cancelada e inserir o cancelamento nas observações.

Se aconteceu após o mês de emissão da nota, será considerado na redução da base de cálculo do período que ocorreu o cancelamento e ela deverá ser escriturada no mês subsequente para que a redução seja feita regularmente e o fornecedor ou o comprador não corra o risco de sofrer alguma multa.

Caso esse erro seja visto à tempo, a empresa ou contabilidade terá o retrabalho de retificar a escrituração, ou seja, refazê-la por completo indicando as notas que estão faltando ou que foram escrituradas incorretamente.

## Fechamento de mês no Arquivei

No menu lateral, há o fechamento de mês que reúne todos os documentos fiscais de uma ou mais empresas de uma única vez! Basta selecionar o ano e o mês que ele trará apenas os XMLs autorizados.

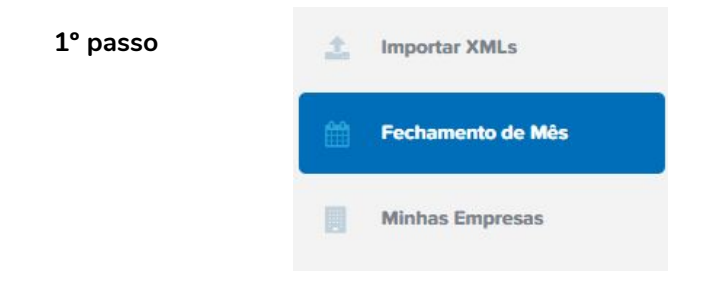

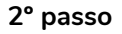

 $\langle 2019 \rangle$ 

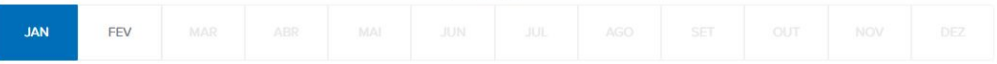

# Fechamento de mês no Arquivei

**3.** Selecione todos os documentos que deseja baixar da sua conta Arquivei:

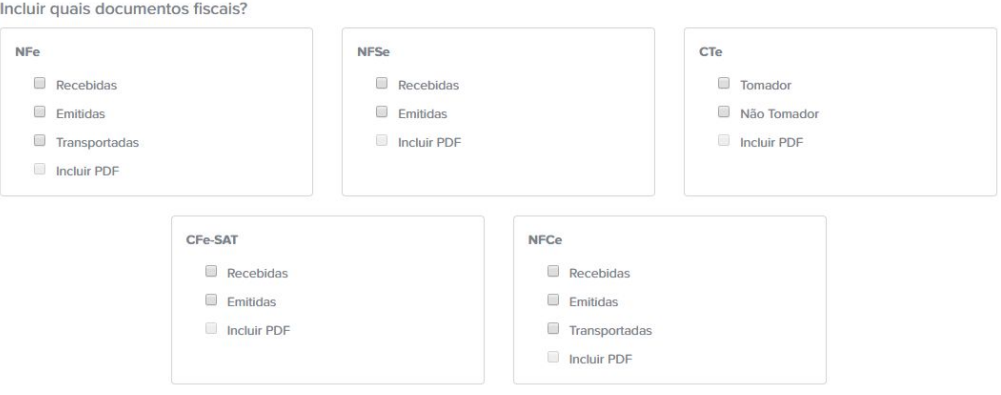

**4.** Envie para qualquer endereço de e-mail, incluindo usuários da conta, ou faça o download do fechamento. Os XMLs serão baixados e organizados em pastas: Razão Social e CNPJ > tipo de documento (NFe, CTe, NFSe, NFCe ou SAT) > Autorizada > Recebidas ou Emitidas.

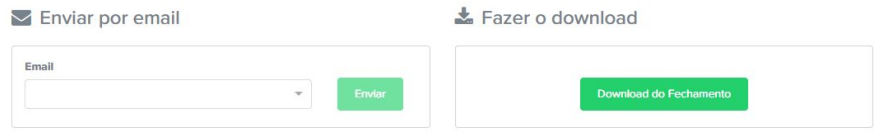

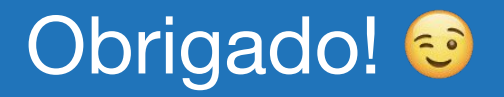

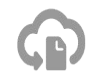